USB-telakointijalusta SB4B1928

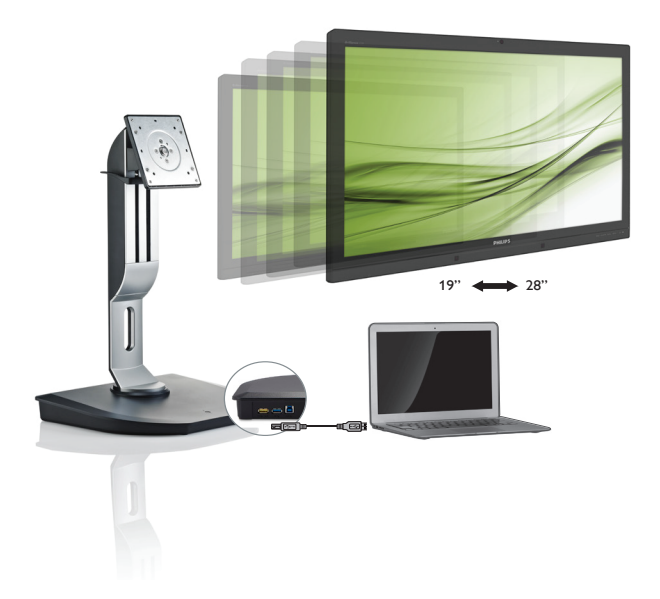

# <www.philips.com/welcome>

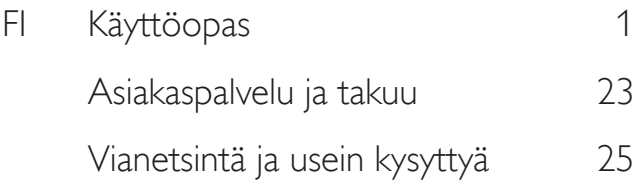

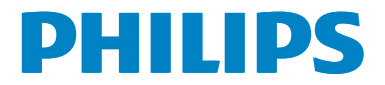

# Sisällysluettelo

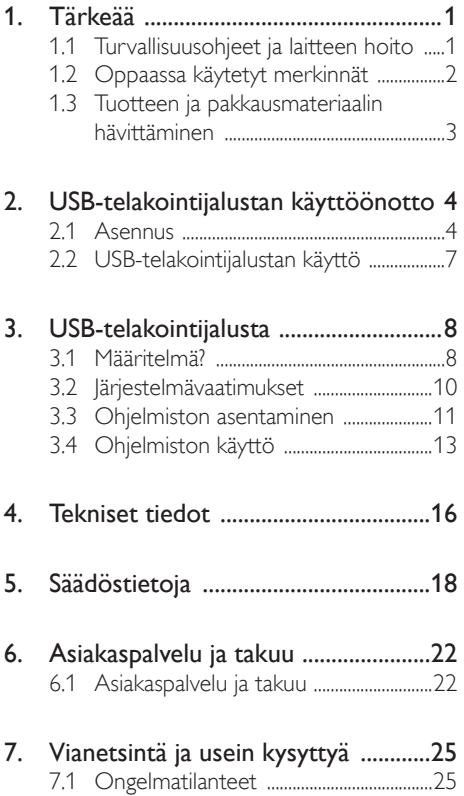

# <span id="page-2-1"></span><span id="page-2-0"></span>1. Tärkeää

Tämä sähköinen käyttöopas on tarkoitettu kaikille, jotka käyttävät Philipsin USB-telakointijalustaa. Varaa aikaa tämän käyttöoppaan lukemiseen ennen kuin käytät telakointijalustaa. Se sisältää tärkeitä telakointijalustan käyttöä koskevia tietoja ja huomautuksia.

Philipsin takuu on voimassa sillä ehdolla, että tuotetta käytetään käyttöohjeiden mukaisesti siihen tarkoitukseen, johon se on suunniteltu, ja että takuuhuoltoa pyydettäessä esitetään alkuperäinen lasku tai ostokuitti, josta ilmenee ostopäivä ja jälleenmyyjän nimi sekä tuotteen malli ja valmistenumero.

# 1.1 Turvallisuusohjeet ja laitteen hoito

## <sup>1</sup> Varoituksia

Tässä oppaassa esitettyjen käyttö- ja säätöohjeiden sekä muiden toimintaohjeiden laiminlyönti voi johtaa sähköiskuvaaraan tai muuhun sähköiseen tai mekaaniseen vahingonvaaraan.

Lue seuraavat ohjeet huolellisesti ja noudata niitä kytkiessäsi ja käyttäessäsi USB-telakointijalustaa:

### Käyttö

- Pidä telakointijalusta poissa suorasta auringonvalosta ja hyvin voimakkaista kirkkaista valoista ja loitolla kaikista muista lämmönlähteistä. Pitkäaikainen altistus tämän tyyppiselle ympäristölle voi aiheuttaa telakointijalustaan värimuutoksia ja vaurioittaa sitä.
- Siirrä esineet, jotka voivat pudota liitäntäportteihin tai estää telakointijalustan elektroniikan kunnollisen jäähdytyksen.
- Sijoita telakointijalusta siten, että pistorasia ja virtapistoke ovat hyvin ulottuvilla.
- Sammuta USB-telakointijalusta irrottamalla virtakaapeli tai -johto.
- Käytä aina Philipsin toimittamaa hyväksyttyä virtajohtoa. Jos virtajohto on hävinnyt, ota yhteyttä paikalliseen huoltopisteeseen. (Katso lisätiedot kohdasta Asiakaspalvelukeskus)
- Älä altista telakointijalustaa rajulle tärähtelylle tai iskuille käytön aikana.
- Älä kolhi tai pudota telakointijalustaa käytön tai kuljetuksen aikana.

#### Kunnossapito

- Jos USB-telakointijalustaa ei käytetä pitkään aikaan, irrota se pistorasiasta.
- Irrota USB-telakointijalusta pistorasiasta aina ennen puhdistusta. Käytä puhdistukseen vain kosteaa liinaa. Telakointijalustan puhdistamiseen ei koskaan saa käyttää orgaanisia liuotteita, kuten alkoholia tai ammoniakkipohjaisia nesteitä.
- Sähköiskun ja telakointijalustan pysyvän vaurioitumisen estämiseksi älä altista jalustaa pölylle, sateelle, tai vedelle äläkä käytä sitä erittäin kosteissa paikoissa.
- los USB-telakointijalusta kastuu, kuivaa se kuivalla liinalla mahdollisimman pian.
- los telakointijalustan sisään pääsee vierasta ainetta tai vettä, sammuta jalustan virta välittömästi ja irrota sen virtajohto pistorasiasta. Poista sen jälkeen vieras aine tai vesi ja lähetä telakointijalusta huoltoon.
- Älä säilytä USB-telakointijalustaa paikassa, jossa se altistuu kuumuudelle, suoralle auringonpaisteelle tai äärimmäiselle kylmyydelle. Tällaisia paikkoja ovat esimerkiksi auto ja auton tavaratila.
- Telakointijalusta toimii parhaiten ja sen käyttöikä on mahdollisimman pitkä, kun käytät sitä ainoastaan sellaisissa paikoissa, joiden lämpötila ja kosteus pysyvät seuraavissa rajoissa.
	- Lämpötila: 0-40°C 32-104°F
	- • Kosteus: 20-80% RH

#### <span id="page-3-0"></span>Huolto

- Näytön ulkokuoren saa avata ainoastaan siihen oikeutettu henkilö.
- los tarvitset näytön korjaamiseen tai kytkemiseen liittyviä ohjeita, ota yhteyttä paikalliseen huoltopisteeseen. (Katso lisätiedot kohdasta "Asiakaspalvelukeskus")
- Katso kuljetustietojen osalta "Tekniset tiedot".

#### **A** Huomautus

Jos telakointijalusta ei toimi normaalisti tai et ole varma, miten jokin tässä käsikirjassa neuvottu toiminto suoritetaan, ota yhteyttä huoltoon.

# 1.2 Oppaassa käytetyt merkinnät

Seuraavassa esitetään tässä oppaassa käytetyt merkinnät.

#### Ohje-, huomio- ja varoitusmerkinnät

Oppaassa on kohtia, jotka on lihavoitu tai kursivoitu ja varustettu symbolilla. Nämä kohdat sisältävät ohjeita, huomautuksia ja varoituksia. Merkkejä on käytetty seuraavasti:

#### **Huomautus**

Symboli tarkoittaa tärkeitä tietoja tai neuvoja, jotka helpottavat ja tehostavat tietokonejärjestelmän käyttöä.

#### **A** Huomio

Symboli tarkoittaa tietoja, joiden avulla käyttäjä voi estää laitteiston mahdollisen vahingoittumisen tai tietokoneessa olevien tietojen häviämisen.

## **1** Varoitus

Tämä symboli viittaa mahdolliseen tapaturmavaaraan. Kohdassa neuvotaan, miten vaara vältetään.

Joissain tapauksissa varoitukset on merkitty toisella tavalla eikä niiden ohessa ole symbolia. Tällaiset varoitukset on esitetty viranomaisten määräyksien edellyttämässä muodossa.

# <span id="page-4-0"></span>1.3 Tuotteen ja pakkausmateriaalin hävittäminen

Waste Electrical and Electronic Equipment - **WEEE** 

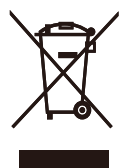

This marking on the product or on its packaging illustrates that, under European Directive 2012/19/EU governing used electrical and electronic appliances, this product may not be disposed of with normal household waste. You are responsible for disposal of this equipment through a designated waste electrical and electronic equipment collection. To determine the locations for dropping off such waste electrical and electronic, contact your local government office, the waste disposal organization that serves your household or the store at which you purchased the product.

Your new USB docking stand contains materials that can be recycled and reused. Specialized companies can recycle your product to increase the amount of reusable materials and to minimize the amount to be disposed of.

All redundant packing material has been omitted. We have done our utmost to make the packaging easily separable into mono materials.

Please find out about the local regulations on how to dispose of your old USB docking stand and packing from your sales representative.

#### Taking back/Recycling Information for **Customers**

Philips establishes technically and economically viable objectives to optimize the environmental performance of the organization's product, service and activities.

From the planning, design and production stages, Philips emphasizes the important of making products that can easily be recycled. At Philips, end-of-life management primarily entails participation in national take-back initiatives and recycling programs whenever possible, preferably in cooperation with competitors, which recycle all materials (products and related packaging material) in accordance with all Environmental Laws and taking back program with the contractor company.

Your display is manufactured with high quality materials and components which can be recycled and reused.

To learn more about our recycling program please visit

[http://www.philips.com/about/](http://www.philips.com/about/sustainability/ourenvironmentalapproach/productrecyclingservices/index.page) [sustainability/ourenvironmentalapproach/](http://www.philips.com/about/sustainability/ourenvironmentalapproach/productrecyclingservices/index.page) [productrecyclingservices/index.page](http://www.philips.com/about/sustainability/ourenvironmentalapproach/productrecyclingservices/index.page)

# <span id="page-5-0"></span>2. USB-telakointijalustan käyttöönotto

# 2.1 Asennus

<sup>1</sup> Pakkauksen sisältö

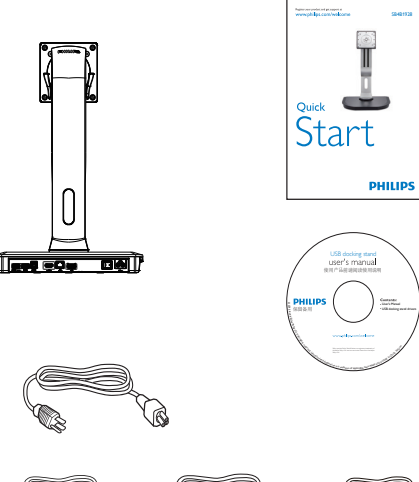

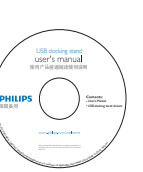

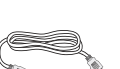

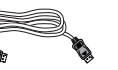

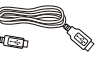

\* HDMI-kaapeli \* DP-kaapeli USB-johto

- **2** Asenna USB-telakointijalusta näyttöösi.
- 1. Aseta monitori ylösalaisin tasaiselle pinnalle. Varo naarmuttamasta tai vahingoittamasta näyttöä.

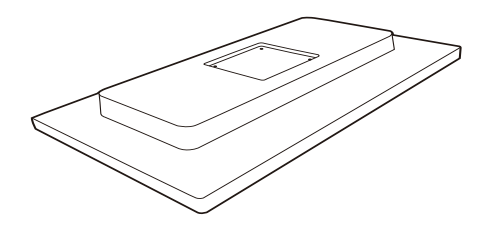

2. Napsauta pohja VESA-kiinnitysalueelle. Kiristä neljä ruuvia ruuviavaimella.

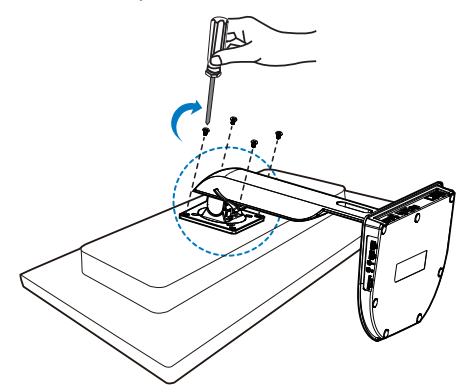

\* Alueellisia eroja voi esiintyä.

#### **3** Liittäminen näyttöön ja palvelimeen

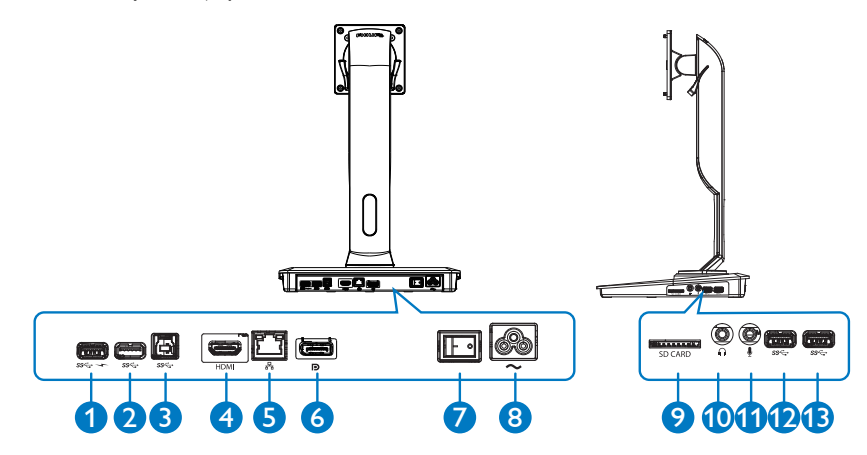

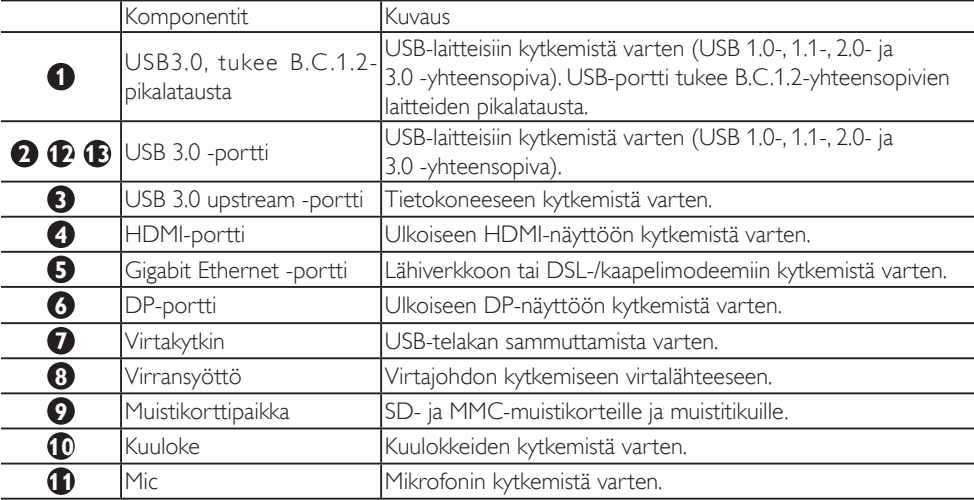

## **G** Huomautus

Tuetut flash-muistityypit.

- • Tukee seuraavia muistikortteja: Secure DIgital™ (SD), MultiMediaCard™ (MMC), Micro-SD (T-flash), SDHC, SDXC, RS-MMC, Mobile-MMC, MMCPlus ja MMC-micro
- • Tukee SDXC-/MSXC-kortteja 2 Tt:uun saakka

#### 2. USB-telakointijalustan käyttöönotto

#### Verkkovirtaan liittäminen

- 1. Kytke USB-telakointijalustan virtajohto virtaliittimeen.
- 2. Liitä virtajohto pistorasiaan.
- 3. Kytke telakointijalustaan virta kytkemällä virtakytkin ON-asentoon.

#### Kytkeminen tietokoneeseen

- 1. Kytke USB 3.0-johdon toinen pää telakointijalustan takaosassa olevaan USB 3.0-porttiin.
- 2. Kytke USB 3.0 -johdon toinen pää tietokoneen USB 3.0-porttiin.

#### USB-telakointijalustaan kytkeminen

- 1. Kytke näytön signaalijohto telakointijalustan HDMI- tai DP-liitäntään.
- 2. Telakointijalusta voidaan kytkeä tietokoneeseen ja irrottaa siitä sekä virta päällä että virta pois päältä.
- 3. Telakointijalustan ulkoiset laitteet toimivat vain, kun telakointijalustan USB upstream-liitäntä on kytketty tietokoneeseen.

# <span id="page-8-0"></span>2.2 USB-telakointijalustan käyttö

# Säätömahdollisuudet

## Kallistus

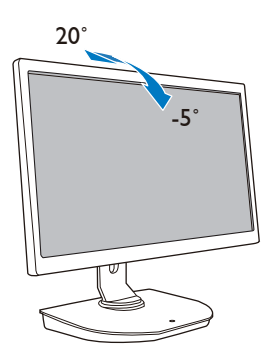

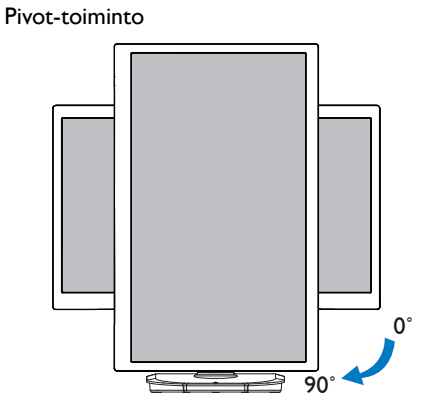

### Kiertonivel

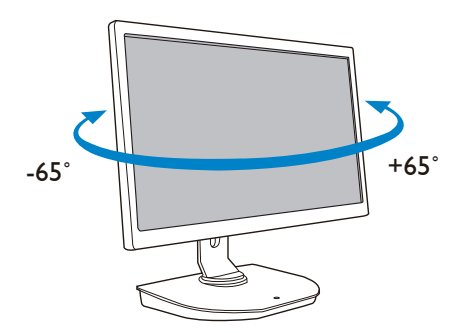

### Korkeudensäätö

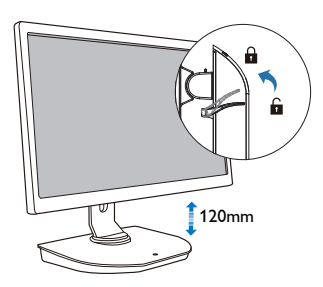

# <span id="page-9-0"></span>3. USB-telakointijalusta

# 3.1 Määritelmä?

Philipsin USB-telakointijalustan voi kytkeä tietokoneen näyttöön ja ulkoisiin oheislaitteisiin. Sen avulla yhdestä USB-portista saadaan USB-/videoliitäntöjä, joiden avulla pääsee käsiksi kaikkiin oheislaitteisiin, kuten USB-laitteisiin, näppäimistöön, hiireen, kaiuttimiin, SD-muistikorttiin ja LAN-yhteyden avulla jopa Internetiin.

Kun käytössäsi on tämä jalusta, et tarvitse uutta telakkaa ostaessasi uuden kannettavan. Työpöytä pysyy siistinä ja työtilaa jää enemmän.

Philipsin USB-telakointijalusta mahdollistaa näyttötilan kasvattamisen lisänäyttöjen avulla. VESAstandardin mukaisesti telakkaan voidaan liittää jopa 19–28 näyttöä. HDMI-/DP-portin kautta telakkaan voidaan kytkeä myös HDMI-/DP-näyttö ja USB-portin kautta DisplayLink™-USB-näyttö. Windowskäyttöjärjestelmää käytettäessä jalustaan voidaan kytkeä kannettavan tietokoneen näytön lisäksi jopa kuusi näyttöä. Mac-käyttöjärjestelmää käytettäessä jalustaan voidaan kytkeä kannettavan tietokoneen näytön lisäksi jopa neljä näyttöä.

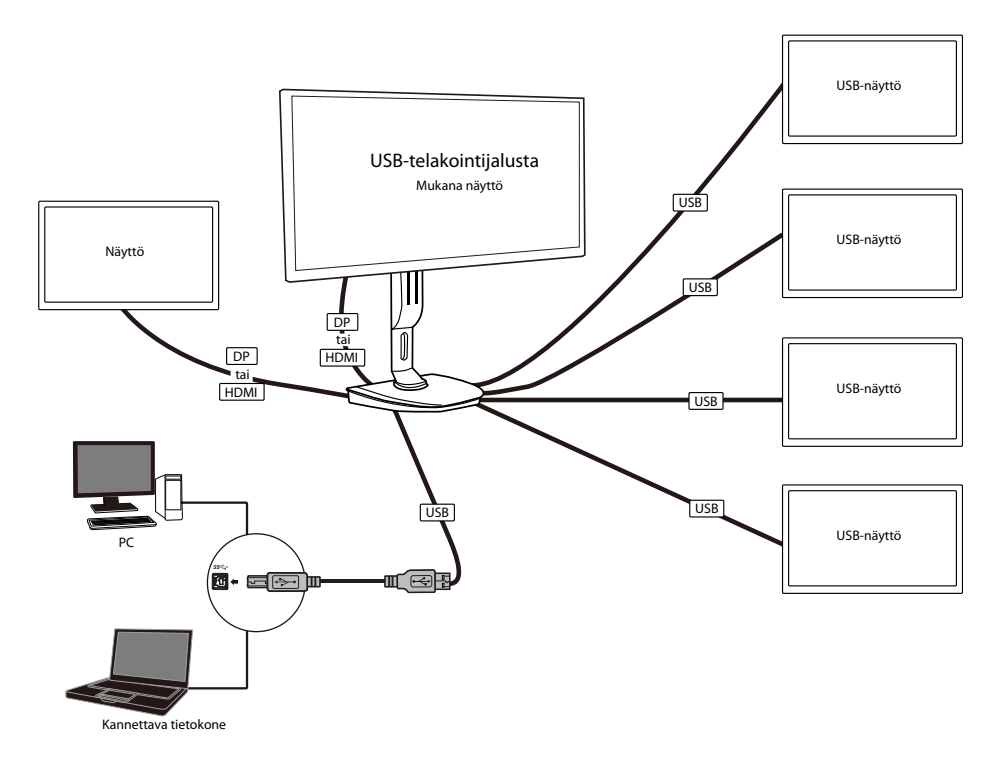

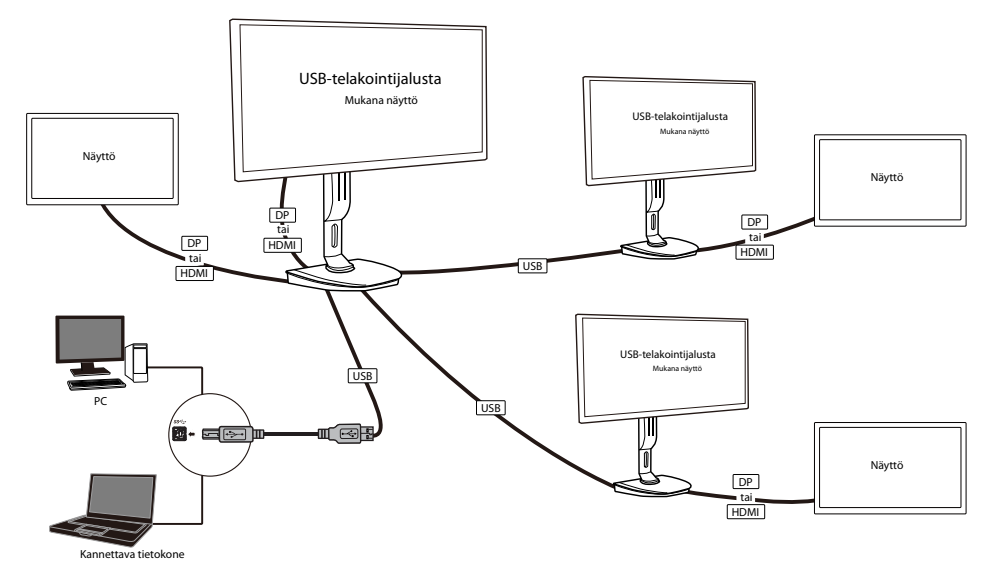

**A** Huomautus

- 1. Windows-käyttöjärjestelmää käytettäessä näyttöjä voi olla enintään kuusi ja Mac-käyttöjärjestelmää käytettäessä neljä.
- 2. Lähetykselle määritetty kaistanleveysrajoitus saattaa alentaa suurikokoisten videoiden (vähintään 4K) kuvanlaatua.

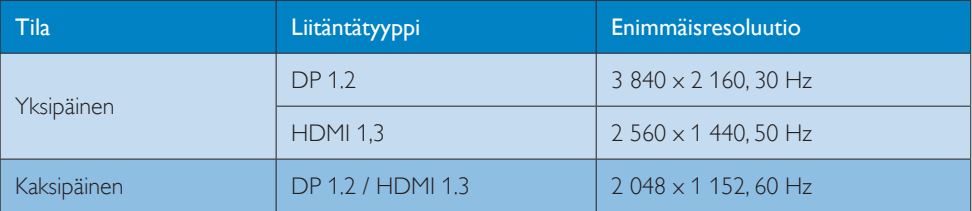

# <span id="page-11-0"></span>3.2 Järjestelmävaatimukset

# **1** Käyttöjärjestelmä

Suorituskyvyn optimoimiseksi käytä telakointijalustaa Windows Vista-, Windows 7- tai Windows 8/8.1 -käyttöjärjestelmällä varustetun tietokoneen kanssa.

## **2** Järjestelmävaatimukset

#### Muulla kuin 4K-näytöllä varustettua tietokonetta koskevat järjestelmävaatimukset

- Microsoft Windows Vista® (32- tai 64-bittinen)
- Microsoft Windows 7 (32- tai 64-bittinen)
- Microsoft Windows 8 (32- tai 64-bittinen)
- Microsoft Windows 8.1 (32- tai 64-bittinen)
- Windows 7 ja 8: 1 Gt muistia
- • Windows 8.1: 2 Gt muistia
- 1,6 GHz:n kaksiytiminen suoritin
- 30 Mt vapaata kiintolevytilaa laiteajurin asentamista varten

#### 4K-näytöllä varustettua tietokonetta koskevat järjestelmävaatimukset

- • Vähintään 2,0 GHz:n kaksiytiminen suoritin
- 4 Gt muistia

Lisätietoja on osoitteessa http://www.displaylink.com/support/index.php

# <span id="page-12-0"></span>3.3 Ohjelmiston asentaminen

#### **1** DisplayLink USB Graphics -ohjelmiston asentaminen

Älä kytke DisplayLink-laitetta/-näyttöä USB-telakointijalustaan ennen asennusta.

(1). Aseta mukana toimitettu ajuri-CD-levy CD-asemaan.

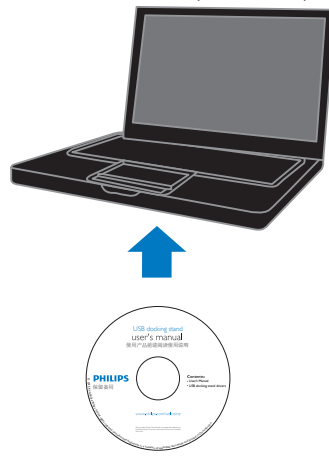

(2). Kaksoisnapsauta vaihtoehtoa "DisplayLink\_\*\*\*.exe".

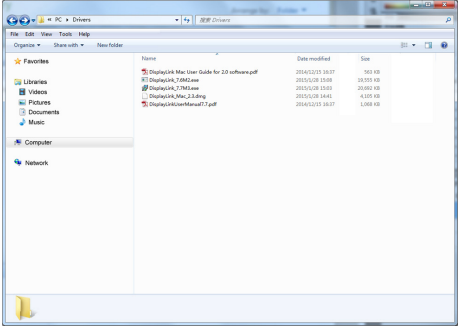

#### Windows-käyttöjärjestelmä

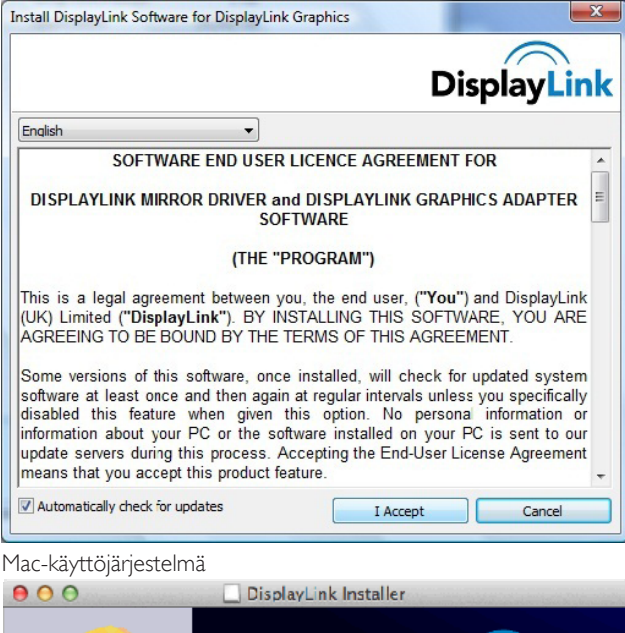

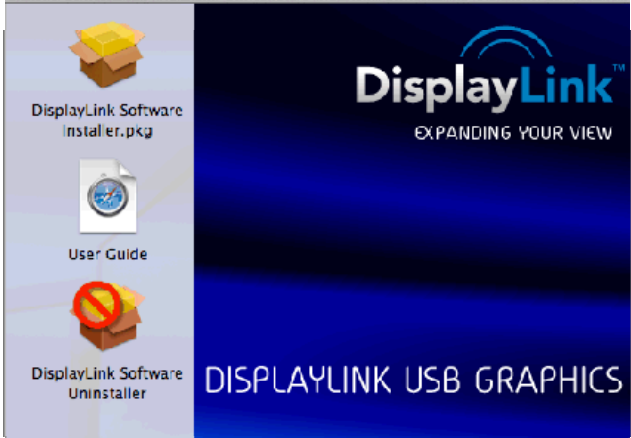

(3). Noudata näytöllä näkyviä ohjeita, kunnes asennus on valmis.

#### **G** Huomautus

Lisätietoja DisplayLink-käyttöoppaasta on USB-telakointijalustan mukana toimitetulla CD-levyllä hakemistossa \PC\Drivers.

Ohjelmiston uusin versio on saatavilla osoitteessa http://www.DisplayLink.com.

Jos tarvitset lisätukea, käy osoitteessa http://www.displaylink.com/support.

Jos tarvitset lisätukea Mac OS X -asennukseen, käy osoitteessa

http://www.displaylink.com/support/index.php

# <span id="page-14-0"></span>3.4 Ohjelmiston käyttö

#### **1** DisplayLink-ohjelmiston käyttö

1. DisplayLink-ohjelmiston käyttö lisänäytön konfigurointiin.

Napsauta tilarivillä olevaa DisplayLink-kuvaketta ja valitse "DisplayLink Manager".

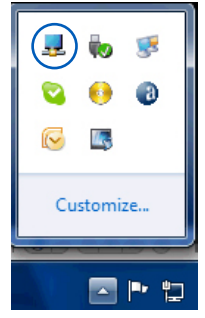

2. Jos haluat laajentaa Windows-työpöytää, napsauta "Multiple displays" (Useita näyttöjä) -välilehteä ja valitse "Extend these displays" (Laajenna näytöt).

Jos haluat peilata päänäytön, napsauta "Multiple displays" (Useita näyttöjä) -välilehteä ja valitse "Duplicate these displays" (Kopioi näytöt).

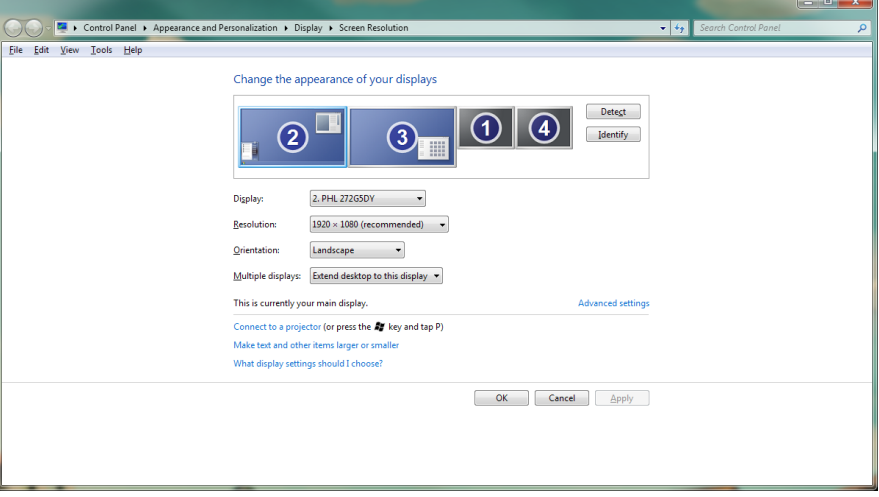

3. USB-telakointijalusta

### 3. Napsauta DisplayLink-kuvaketta ... Näkyviin tulee valikko, jossa on useita vaihtoehtoja. Näistä kerrotaan jäljempänä.

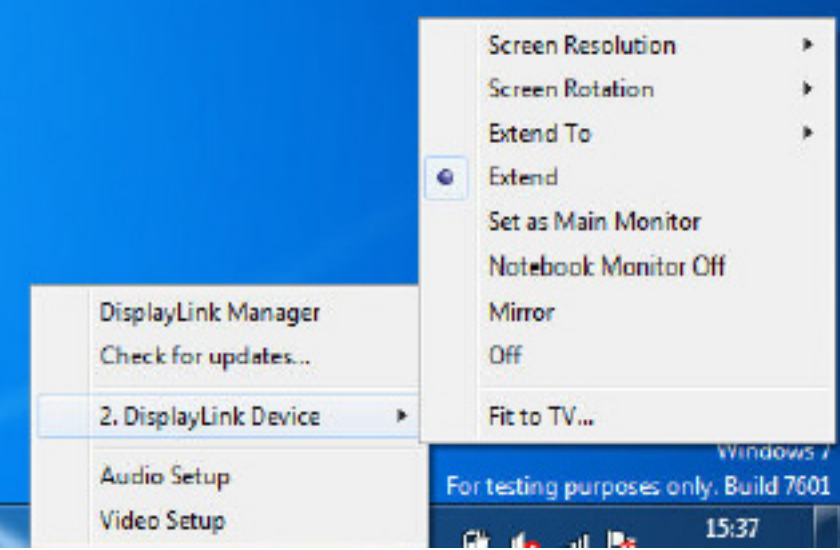

#### Lisätuki

Käy osoitteessa http://www.displaylink.com/support tai http://www.displaylink.org/forum.

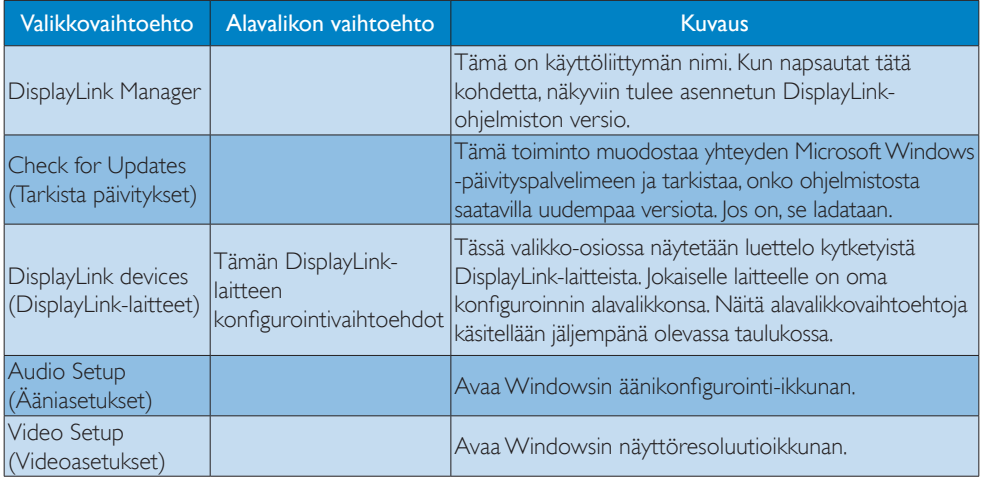

# 3. USB-telakointijalusta

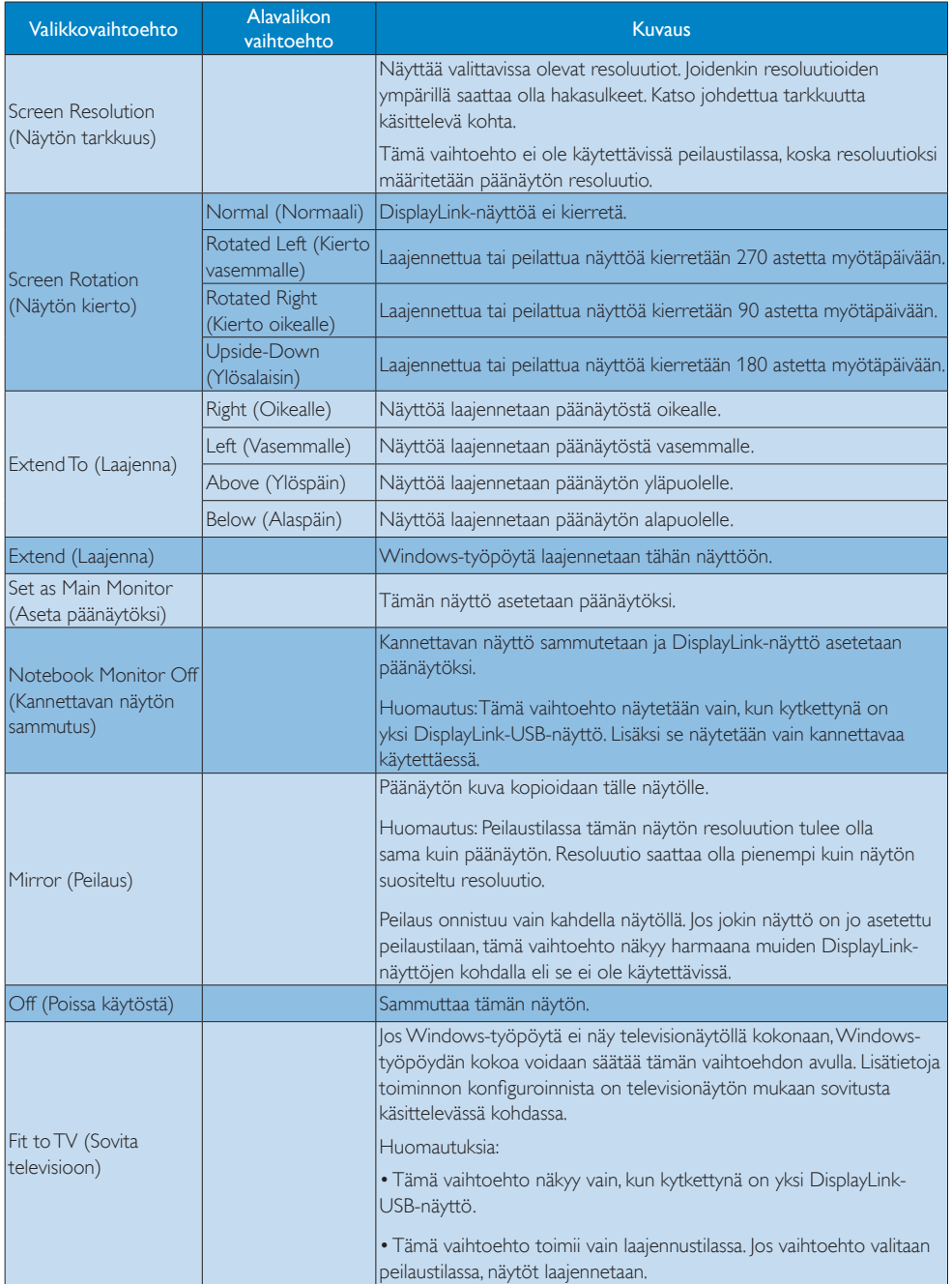

# <span id="page-17-0"></span>4. Tekniset tiedot

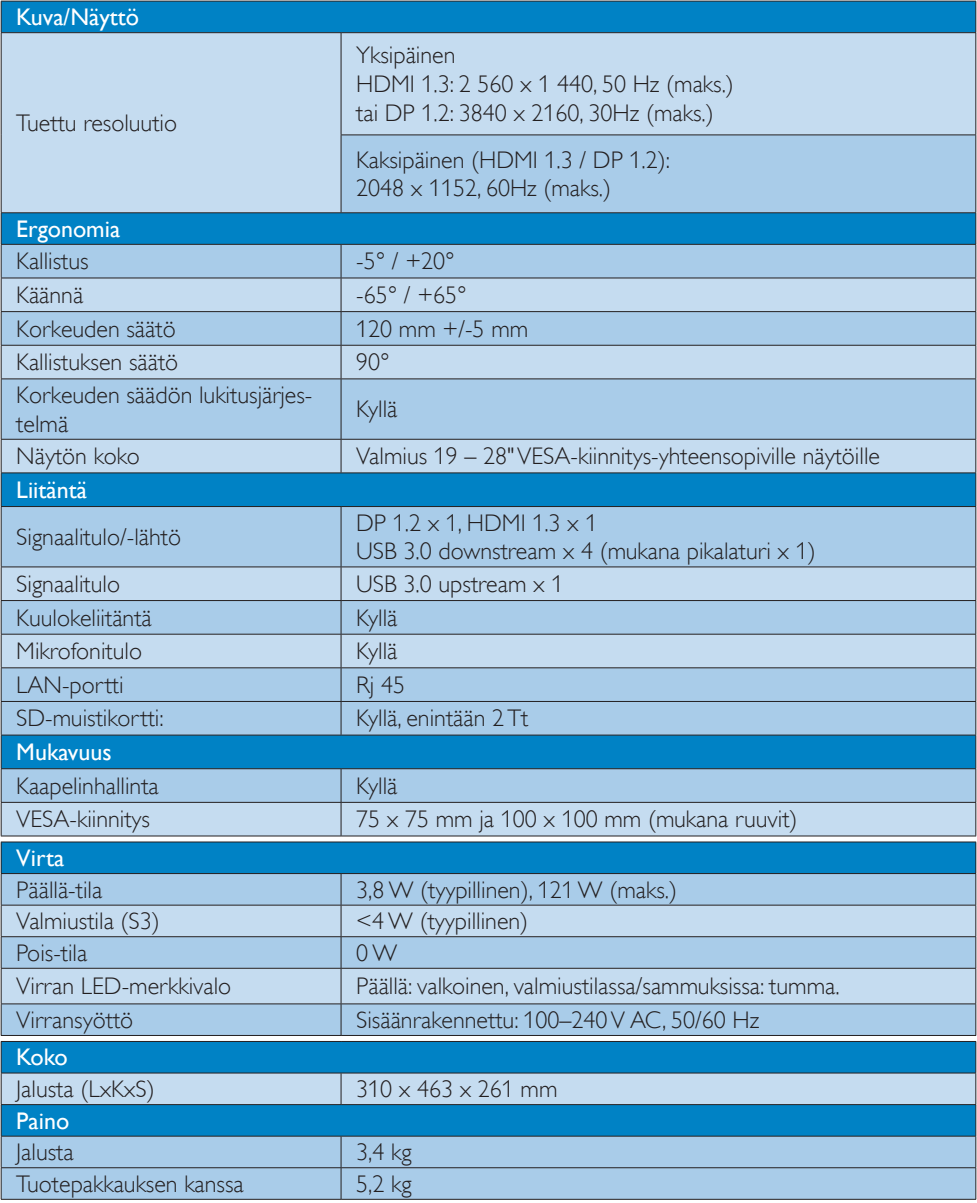

4. Tekniset tiedot

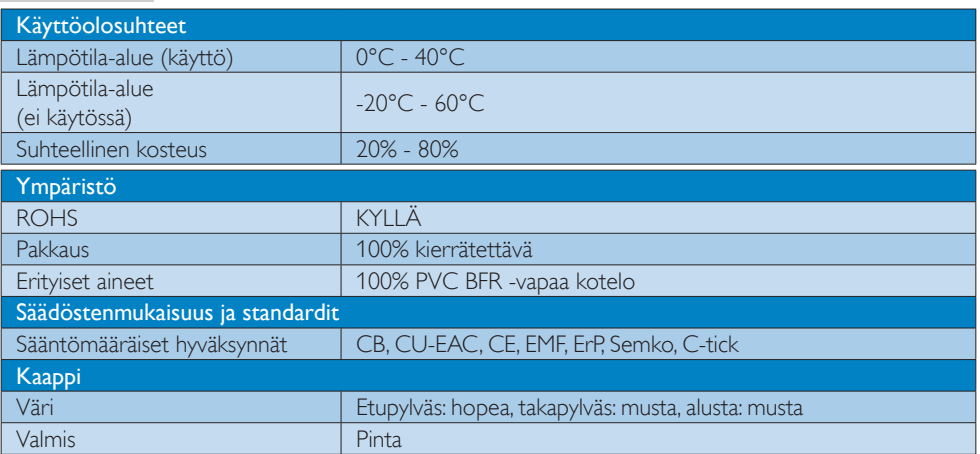

#### **A** Huomautus

- 1. USB-portin 5 V:n valmiustilavirrankulutusta ei tueta, kun USB-telakointijalusta on poissa käytöstä.
- 2. Näitä tietoja voidaan muuttaa ilman etukäteisilmoitusta. Uusimmat tiedot ovat saatavilla osoitteessa http://www.philips.com/support.
- 3. USB-telakointijalusta ei tue lennostakytkennän EDID-tunnistusta. Tietokoneeseen kytkettynä järjestelmä ottaa käyttöön vain USB upstream -portin.
- 4. Tietokoneen RJ45-liitäntä (verkkoliitäntä) ei ole käytettävissä, kun tietokone on kytkettynä USB-telakointijalustaan.

# <span id="page-19-0"></span>5. Säädöstietoja

#### CE Declaration of Conformity

This product is in conformity with the following standards

- • EN60950-1:2006+A11:2009+A1:20 10+A12:2011 (Safety requirement of Information Technology Equipment).
- EN55022:2010 (Radio Disturbance requirement of Information Technology Equipment).
- EN55024:2010 (Immunity requirement of Information Technology Equipment).
- • EN61000-3-2:2006 +A1:2009+A2:2009 (Limits for Harmonic Current Emission).
- • EN61000-3-3:2008 (Limitation of Voltage Fluctuation and Flicker) following provisions of directives applicable.
- 2006/95/EC (Low Voltage Directive).
- 2004/108/EC (EMC Directive).
- 2009/125/EC (ErP, Energy-related Product Directive, EU 617/2013 Implementing)
- 2011/65/EU (RoHS Directive)

And is produced by a manufacturing organization on ISO9000 level.

# EN 55022 Compliance (Czech Republic Only)

This device belongs to category B devices as described in EN 55022, unless it is specifically stated that it is a Class A device on the specification label. The following applies to<br>devices in Class A device on the specification label. The following applies to<br>devices in Class A of EN 55022 (radius of protect device is obliged to take all steps necessary to remove sources of interference to telecommunication or other devices.

Pokud není na tvoovém štítku počítače uvedeno, že spadá do do třídy A podle EN 55022. s pada automaticky do třídy B podlebo úvodeno, ze specie úo do ulej v podle civ obozz.<br>spadá automaticky do třídy B podle EN 55022. Pro zařízení zařazená do třídy A (chranné<br>pásmo 30m) podle EN 55022 olatí následulící. Doi jiných zařízení je uživatel povinnen provést taková opatřaní, aby rušení odstranil.

#### Polish Center for Testing and Certification **Notice**

The equipment should draw power from a socket with an attached protection circuit (a three-prong socket). All equipment that works together (computer, monitor, printer, and so on) should have the same power supply source.

The phasing conductor of the room's electrical installation should have a reserve short-circuit protection device in the form of a fuse with a nominal value no larger than 16 amperes (A).

To completely switch off the equipment, the power supply cable must be removed from the power supply socket, which should be located near the equipment and easily accessible.

A protection mark "B" confirms that the equipment is in compliance with the protection usage requirements of standards PN-93/T-42107 and PN-89/E-06251.

#### Wymagania Polskiego Centrum Badań i Certyfikacji

Urządzenie powinno być zasilane z gniazda z przyłączonym obwodem ochronnym (gniazdo z<br>kołkiem). Współpracujące ze sobą urządzenia (komputer, monitor, drukarka) powinny być zasilane<br>z tego samego źródła.

Instalacja elektryczna pomieszczenia powinna zawierać w przewodzie fazowym rezerwową ochronę<br>przed zwarciami, w postaci bezpiecznika o wartości znamionowej nie większej niż 16A (amperów). .<br>W celu całkowitego wyłączenia urządzenia z sieci zasilania, należy wyjąć wtyczkę kabla<br>zasilającego z gniazdka, które powinno znajdować się w pobliżu urządzenia i być łatwo dostępne. Znak bezpieczeństwa "B" potwierdza zgodność urządzenia z wymaganiami bezpieczeństwa użytkowania zawartymi w PN-93/T-42107 i PN-89/E-06251.

#### Pozostałe instrukcje bezpieczeństwa

- Nie należy używać wtyczek adapterowych lub usuwać kołka obwodu ochronnego z wtyczki. Jeżeli konieczne jest użycie przedłużacza to należy użyć przedłużacza 3-żyłowego z prawidłowo połączonym przewodem ochronnym.
- prawiatowo potączonym przewoacen ocnromym.<br>System komputerowy należy zabezpieczyć przez nagłymi, chwilowymi wzrostami lub spadkami napięcia, używając eliminatora przepięć, urządzenia dopasowującego lub<br>bezzakłoceniowego źr
- · Należy upewnić się, aby nic nie leżało na kablach systemu komputerowego, oraz aby kable nie były umieszczone w miejscu, gdzie można byłoby na nie nadeptywać lub potykać się o nie.
- Nie należy rozlewać napojów ani innych płynów na system komputerowy.
- $\bullet$  Nie należy wpychać żadnych przedmiotów do otworów systemu komputerowego, gdyż może to spowodować pożar lub porażenie prądem, poprzez zwarcie elementów wewnętrznych.
- to spowoarowa pozar tuo porazente prącent, poprzez zwarcu e tementow wewnątrznych.<br>System komputerowy powinien znajdować się z dala od grzejników i źródel ciępła. Ponadto, mie należy blokować otworów wemylacyjnych. Należy

#### North Europe (Nordic Countries) Information

#### Placering/Ventilation

#### VARNING:

FÖRSÄKRA DIG OM ATT HUVUDBRYTARE OCH UTTAG ÄR LÄTÅTKOMLIGA, NÄR DU STÄLLER DIN UTRUSTNING PÅPLATS.

#### Placering/Ventilation ADVARSEL:

SØRG VED PLACERINGEN FOR, AT NETLEDNINGENS STIK OG STIKKONTAKT ER NEMT TILGÆNGELIGE.

Paikka/Ilmankierto

#### VAROITUS:

SIJOITA LAITE SITEN, ETTÄ VERKKOJOHTO VOIDAAN TARVITTAESSA HELPOSTI IRROTTAA PISTORASIASTA.

## Plassering/Ventilasjon

ADVARSEL: NÅR DETTE UTSTYRET PLASSERES, MÅ DU PASSE PÅ AT KONTAKTENE FOR STØMTILFØRSEL ER LETTE Å NÅ.

#### Ergonomie Hinweis (nur Deutschland)

Der von uns gelieferte Farbmonitor entspricht den in der "Verordnung über den Schutz vor Schäden durch Röntgenstrahlen" festgelegten Vorschriften.

Auf der Rückwand des Gerätes befindet sich ein Aufkleber, der auf die Unbedenklichkeit der Inbetriebnahme hinweist, da die Vorschriften über die Bauart von Störstrahlern nach Anlage III ¤ 5 Abs. 4 der Röntgenverordnung erfüllt sind.

Damit Ihr Monitor immer den in der Zulassung geforderten Werten entspricht, ist darauf zu achten, daß

- 1. Reparaturen nur durch Fachpersonal durchgeführt werden.
- 2. nur original-Ersatzteile verwendet werden.
- 3. bei Ersatz der Bildröhre nur eine bauartgleiche eingebaut wird.

Aus ergonomischen Gründen wird empfohlen, die Grundfarben Blau und Rot nicht auf dunklem Untergrund zu verwenden (schlechte Lesbarkeit und erhöhte Augenbelastung bei zu geringem Zeichenkontrast wären die Folge). Der arbeitsplatzbezogene Schalldruckpegel nach DIN 45 635 beträgt 70dB (A) oder weniger.

**ACHTUNG: BEIM AUFSTELLEN** DIESES GERÄTES DARAUF ACHTEN, DAß NETZSTECKER UND NETZKABELANSCHLUß LEICHT ZUGÄNGLICH SIND.

#### Restriction on Hazardous Substances statement (India)

This product complies with the "India E-waste Rule 2011" and prohibits use of lead, mercury, hexavalent chromium, polybrominated biphenyls or polybrominated diphenyl ethers in concentrations exceeding 0.1 weight % and 0.01 weight % for cadmium, except for the exemptions set in Schedule 2 of the Rule.

#### E-Waste Declaration for India

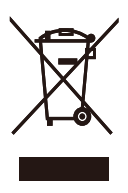

This symbol on the product or on its packaging indicates that this product must not be disposed of with your other household waste. Instead it is your responsibility to dispose of your waste equipment by handing it over to a designated collection point for the recycling of waste electrical and electronic equipment . The separate collection and recycling of your waste equipment at the time of disposal will help to conserve natural resources and ensure that it is recycled in a manner that protects human health and the environment. For more information about where you can drop off your waste equipment for recycling in India please visit the below web link.

[http://www.india.philips.com/about/sustainability/](http://www.india.philips.com/about/sustainability/recycling/index.page) [recycling/index.page](http://www.india.philips.com/about/sustainability/recycling/index.page)

#### Information for U.K. only

#### WARNING - THIS APPI IANCE MUST BE EARTHED.

#### Important:

This apparatus is supplied with an approved moulded 13A plug. To change a fuse in this type of plug proceed as follows:

- 1. Remove fuse cover and fuse.
- 2. Fit new fuse which should be a BS 1362 5A,A.S.T.A. or BSI approved type.
- 3. Retit the fuse cover.

If the fitted plug is not suitable for your socket outlets, it should be cut off and an appropriate 3-pin plug fitted in its place.

If the mains plug contains a fuse, this should have a value of 5A. If a plug without a fuse is used, the fuse at the distribution board should not be greater than 5A.

NOTE: The severed plug must be destroyed to avoid a possible shock hazard should it be inserted into a 13A socket elsewhere.

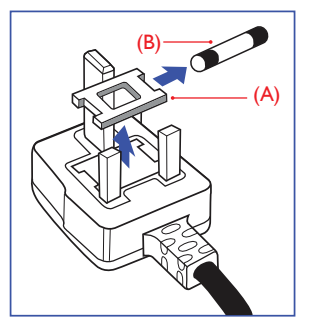

#### How to connect a plug

The wires in the mains lead are coloured in accordance with the following code:

BLUE -"NEUTRAL"("N") BROWN -"LIVE"("L") GREEN&YELLOW -"EARTH"("E")

- 1. The GREEN&YELLOW wire must be connected to the terminal in the plug which is marked with the letter "E" or by the Earth symbol or coloured GREEN or GREEN&YELLOW.
- 2. The BLUE wire must be connected to the terminal which is marked with the letter "N" or coloured BLACK.
- 3. The BROWN wire must be connected to the terminal which is marked with the letter "L" or coloured RED.

Before replacing the plug cover, make certain that the cord grip is clamped over the sheath of the lead - not simply over the three wires.

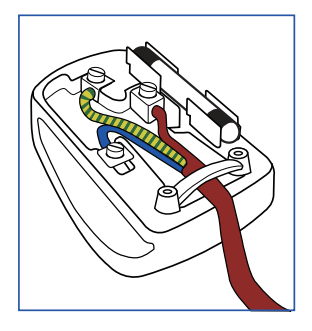

#### China RoHS

The People's Republic of China released a regulation called "Management Methods for Controlling Pollution by Electronic Information Products" or commonly referred to as China RoHS. All products produced and sold for China market have to meet China RoHS request.

根据中国大陆《电子电气产品有害物质 限制使用标识要求》(也称为中国大陆 RoHS),以下部分列出了本产品中可能包 含的有害物质的名称和含量。

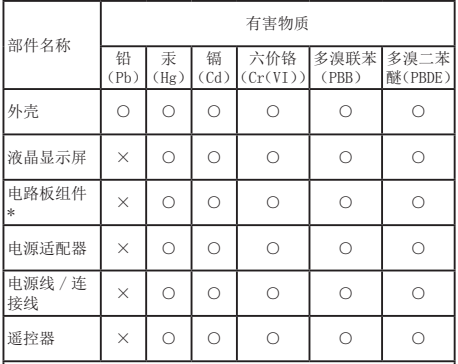

本表格依据 SJ/T 11364 的规定编制。

- \* :电路板组件包括印刷电路板及其构成的零部件,如电阻、 电容、集成电路、连接器等。
- ○:表示该有害物质在该部件所有均质材料中的含量均在 GB/T 26572 规定的限量要求以下。
- ×:表示该有害物质至少在该部件的某一均质材料中的含量超 出 GB/T 26572 规定的限量要求。

上表中打"×"的部件,应功能需要,部分有害物质含量超出 GB/T<br>26572 规定的限量要求,但符合欧盟 RoHS 法规要求(属于豁免部分)。

# 环保使用期限

电子电气产品有害物质限制使用标识要求说 明:该电子电气产品含有某些有害物质,在环 保使用期限内可以放心使用,超过环保使用 期限之后应该进入回收循环系统。

《废弃电器电子产品回收处理管理条例》 提示性说明

为了更好地关爱及保护地球,当用户不再 需要此产品或产品寿命终止时,请遵守国 家废弃电器电子产品回收处理相关法律法 规,将其交给当地具有国家认可的回收处 理资质的厂商进行回收处理。

# <span id="page-23-0"></span>6. Asiakaspalvelu ja takuu

# 6.1 Asiakaspalvelu ja takuu

Saat yksityiskohtaiset tiedot takuun kattavuudesta ja lisätukea alueellasi voimassaolevista vaatimuksista osoiteesta [www.philips.com/support.](www.philips.com/support) Voit myös soittaa jäljempänä olevaan paikalliseen Philipsin asiakaspalvelukeskuksen puhelinnumeroon.

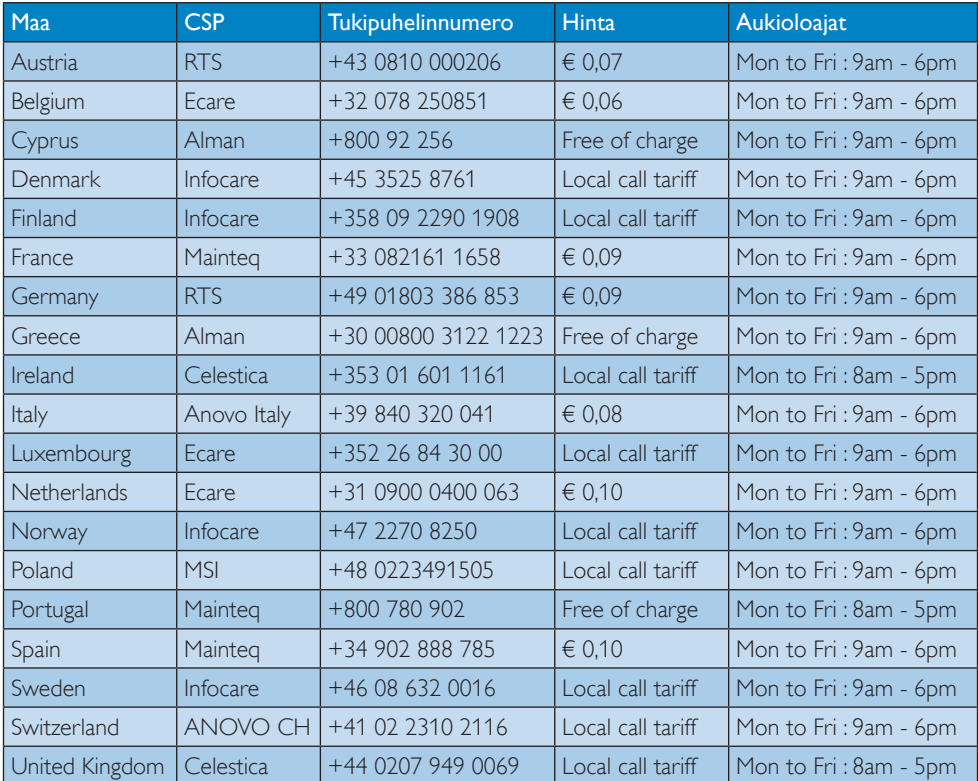

#### Länsi-Euroopan alueen yhteystiedot:

#### Yhteystiedot Kiinassa:

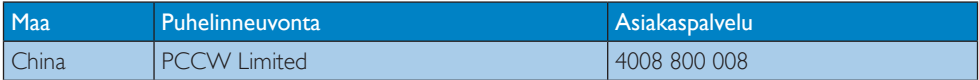

#### Yhteystiedot POHJOIS-AMERIKASSA:

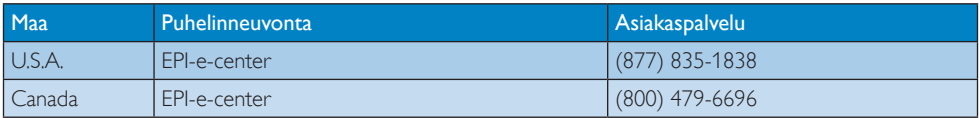

## Yhteystiedot KESKI- JA ITÄ-EUROOPAN alueella:

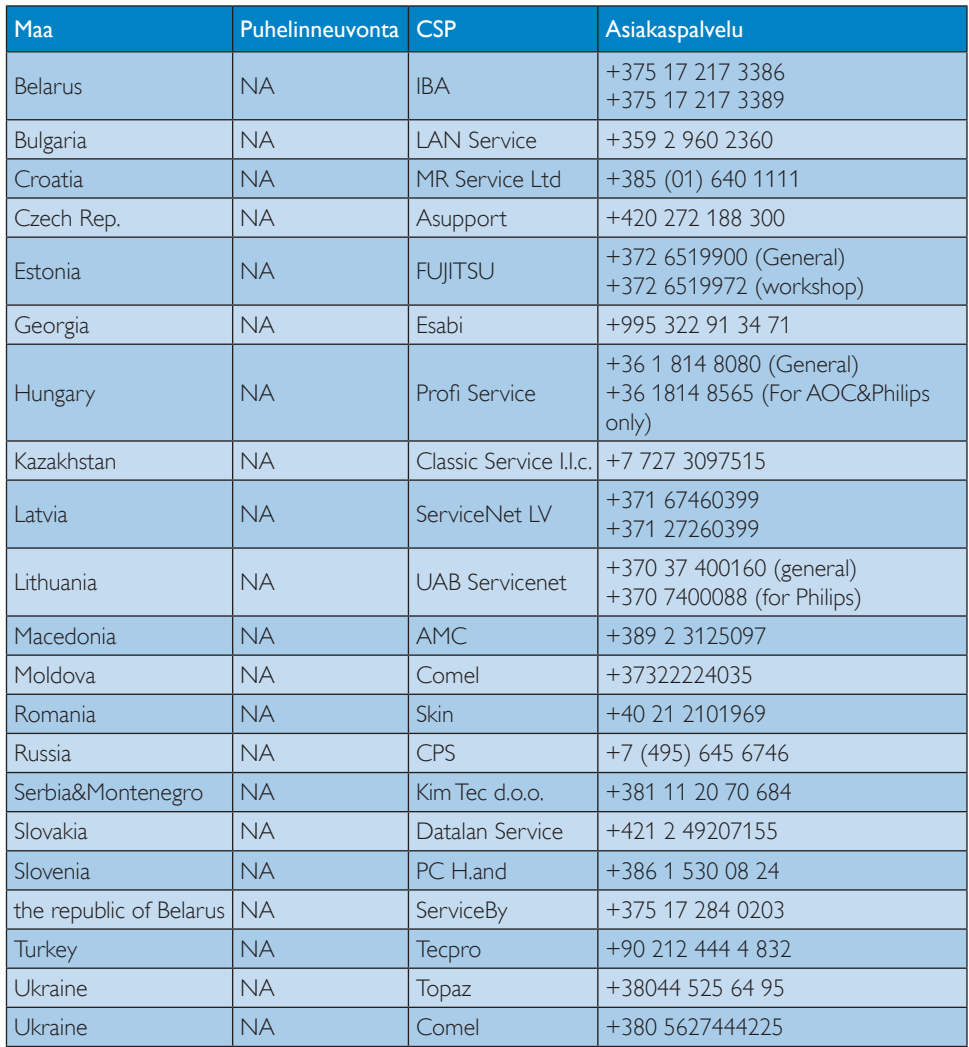

## Yhteystiedot POHJOIS-AMERIKASSA:

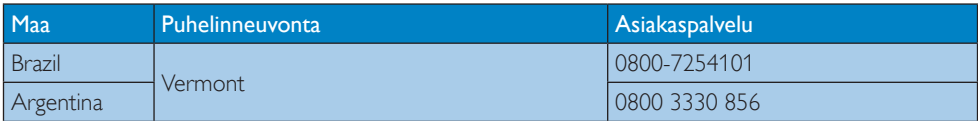

#### Yhteystiedot APMEA-alueella:

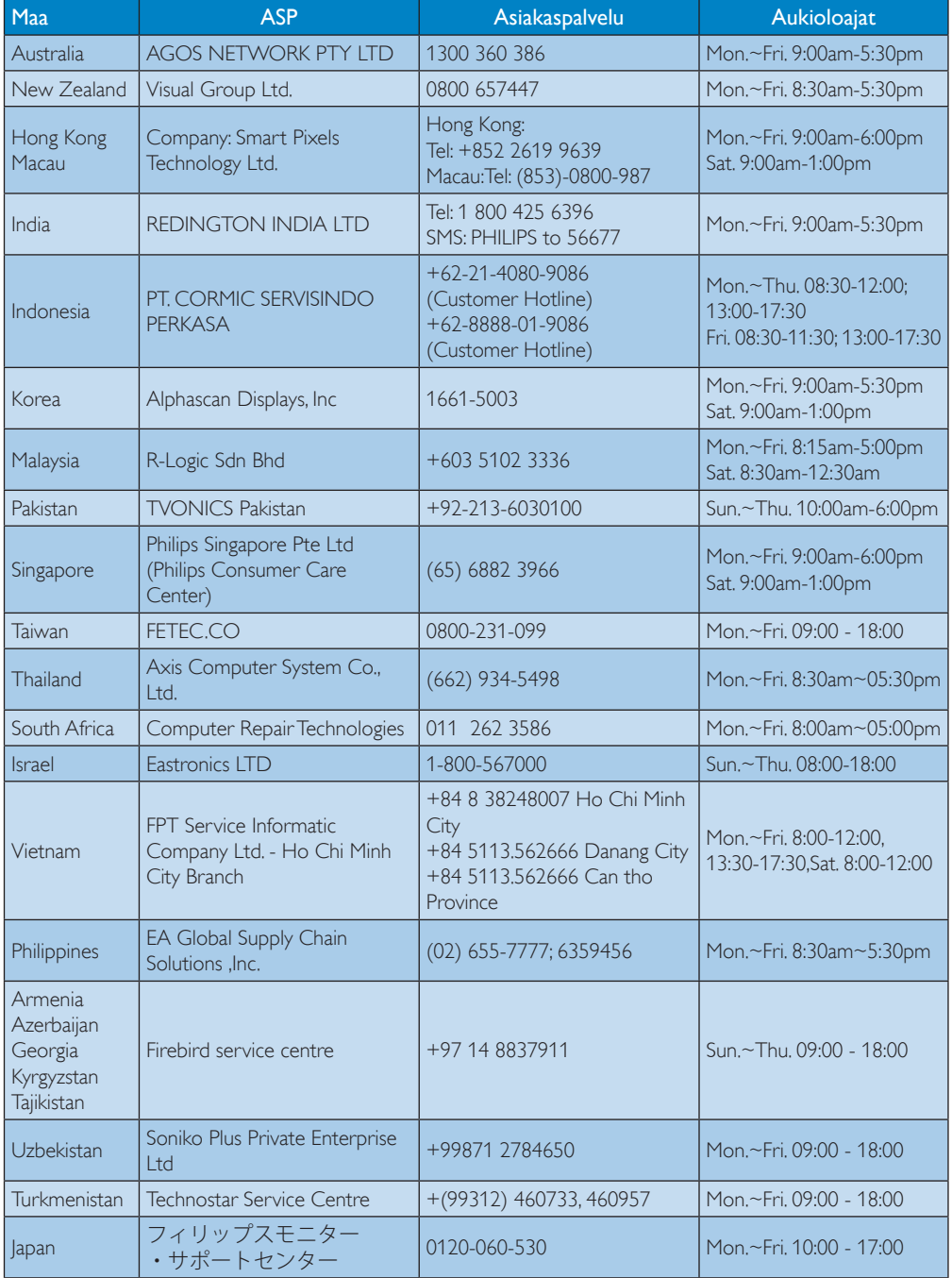

# <span id="page-26-1"></span><span id="page-26-0"></span>7. Vianetsintä ja usein kysyttyä

# 7.1 Ongelmatilanteet

Tämän sivun ongelmat ovat sellaisia, että käyttäjä voi itse korjata ne. Jos tämän sivun ratkaisut eivät korjaa ongelmaa, ota yhteyttä Philipsasiakaspalveluun.

## 1 Yleisiä ongelmia

#### Telakkaan kiinnitetyssä näytössä ei näy videota.

- Tarkista telakan videoliitäntäjohdot.
- Irrota telakka virtalähteestä, odota 10 sekuntia ja kiinnitä takaisin virtalähteeseen.

#### Näyttöön liitetty videojohto on vääntynyt tai vaurioitunut.

- Tarkista videoliitäntäjohdot.
- Tarkista videoresoluutio kohdasta Control Panel (Ohjauspaneeli) > All Control Panel Items (Kaikki ohjauspaneelin kohteet) > Display (Näyttö) > Change Display Setting (Muuta näytön asetuksia).

#### Liitetyllä näytöllä näkyvä video ei näy laajennetussa tilassa.

Muuta asetuksia käyttäen jompaakumpaa vaihtoehtoa:

- Konfiguroi kohdassa Control Panel (Ohjauspaneeli) > All Control Panel Items (Kaikki ohjauspaneelin kohteet) > Display (Näyttö) > Change Display Setting (Muuta näytön asetuksia).
- Vaihda painamalla toistuvasti Windowsnäppäintä ja P-näppäintä yhtä aikaa.

#### Ääniliitännät eivät toimi.

Tarkista kohdanControl Panel (Ohjauspaneeli) > All Control Panel Items (Kaikki ohjauspaneelin kohteet) > Sound (Ääni) asetuksista, että USB-äänilaite on käytettävissä ja että se on määritetty oletukseksi. Tuo kaikki käytettävissä olevat vaihtoehdot näkyviin napsauttamalla hiiren oikeaa painiketta.

#### HDCP-sisältöä ei voida näyttää liitetyllä näytöllä.

• Tarkista, että liitetty näyttö on HDCPyhteensopiva.

#### DisplayLink-ajurin asentaminen ei onnistu.

Hanki ajuri jommallakummalla seuraavista tavoista:

- 1. Lataa uusin ajuri DisplayLinkin verkkosivustolta osoitteesta www.displaylink.com/support.
- 2. Muodosta telakointijalustalla yhteys Windows Update -sivustoon. (käyttäen kannettavan Wi-Fi-yhteyttä tai Ethernetporttia).

#### Kannettava ei käynnisty uudelleen telakointijalusta kytkettynä.

Irrota kaikki telakointijalustaan liitetyt USB-laitteet. Jotkin yhteensopimattomat käynnistyslaitteet saattavat aiheuttaa käynnistysnäytön lukkiutumisen.

#### Ajurin lataamista varten ei ole käytettävissä CD-asemaa tai Internet-yhteyttä.

- • Hanki optinen asema, jonka avulla ajurin voi ladata CD-levyltä.
- • Lataa ajuri USB-muistiin osoitteesta [http://](http://www.displaylink.com/support/downloads.php) [www.displaylink.com/support/downloads.](http://www.displaylink.com/support/downloads.php) [php](http://www.displaylink.com/support/downloads.php) ja suorita asennus.

#### Näytöllä lukee

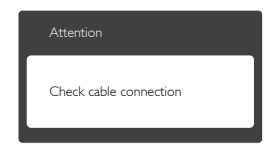

- • Varmista, että näytön johto on yhdistetty USB-telakointijalustaan asianmukaisesti. (Katso myös pikaopas).
- Tarkista, ovatko näytön kaapelin liittimet vääntyneet.
- Varmista, että USB-telakointijalustaan on kytketty virta.

#### Näkyvää savua tai kipinöintiä

Älä suorita mitään vianetsintävaihetta

7. Vianetsintä ja usein kysyttyä

- • Irrota USB-telakointijalusta verkkovirrasta välittömästi turvallisuussyistä
- • Ota yhteyttä Philipsin asiakaspalveluun välittömästi.

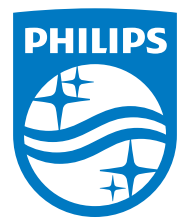

© 2015 Koninklijke Philips N.V. Kaikki oikeudet pidätetään.

Philips ja Philips Shield Emblem ovat Koninklijke Philips N.V:n rekisteröityjä tavaramerkkejä ja niitä käytetään Koninklijke Philips N.V:n myöntämällä lisenssillä.

Tekniset tiedot voivat muuttua ilman eri ilmoitusta.

Versio: M4SB4B1928UE1WWT